## How do I get the Key File to run the program

When the program is started for the first time you will see the following dialogue box

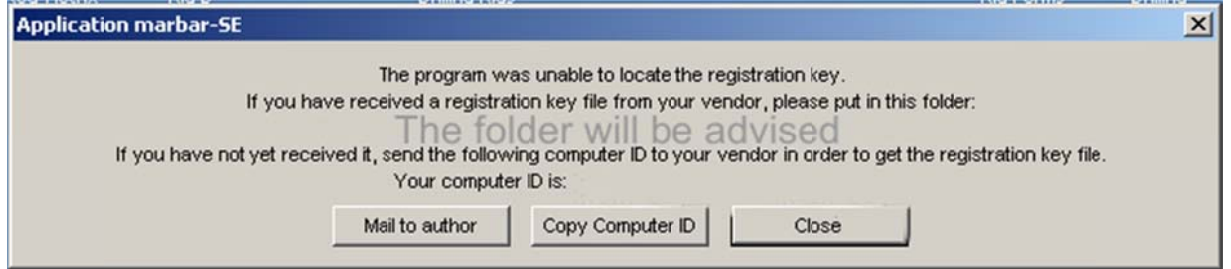

## **Outlook users**

If you are using Microsoft Outlook as your email client Click on the "Mail to author" Button this will place your computer ID in to an email ready to send to support@drillingsoftware.com The key file will be generated and emailed back to you

Copy th e attached key File to

C:\Program Files\Drillingsoftware\

## **Other r email sy ystems G mail/Ym ail etc**

Click on the "Copy Computer ID" button

Open your email account and in the body of the email use Ctrl V to paste the computer ID in to the email this will avoid any typos trying to copy and type the ID Send the email to **support@drillingsoftware.com** The key file will be generated and emailed back to you Copy th e attached key File to C:\Program Files\Drillingsoftware\

The key file must reside in the same folder as the program and will then activate the program

If you have any problems go to https://www.drillingsoftware.com/contact-us/

The Drillingsoftware Team